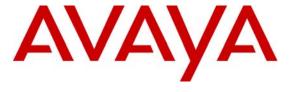

#### Avaya Solution & Interoperability Test Lab

# Configuring SIP Trunking between Microsoft Office Communications Server 2007 R2, Avaya Aura<sup>TM</sup> Session Manager 6.0 and Avaya Aura<sup>TM</sup> Communication Manager 6.0 - Issue 1.0

#### **Abstract**

These Application Notes describe the procedures for configuring Microsoft Office Communications Server (OCS) 2007 R2 with Avaya Aura<sup>TM</sup> Session Manager 6.0 and Avaya Aura<sup>TM</sup> Communication Manager 6.0. The topology described herein uses the "Direct SIP" integration model as defined by Microsoft. The focus of these Application Notes is to document a reference configuration for intra-enterprise voice communications between Avaya Aura<sup>TM</sup> Communication Manager telephones and Microsoft Office Communications Server 2007 R2 clients configured in Enterprise Voice mode as defined by Microsoft. Capabilities that were verified are documented in **Section 1.1**.

Avaya Aura<sup>TM</sup> Session Manager 6.0 is a core SIP routing and integration engine that connects disparate SIP devices and applications within an enterprise. Avaya Aura<sup>TM</sup> Communication Manager is a telephony application server used here to process all calls involving traditional Avaya IP (H.323), Avaya IP (SIP), Avaya digital, and analog telephones.

In heterogeneous environments consisting of both Avaya endpoints and Microsoft Office Communicator 2007 R2 clients, Avaya recommends that OCS clients leverage Avaya's voice infrastructure today by using Microsoft's Remote Call Control integration. This TR/87 integration allows a Microsoft Office Communicator (MOC) 2007 R2 client to operate an Avaya Aura<sup>TM</sup> Communication Manager phone using CSTA CTI call control constructs. With the Avaya Aura<sup>TM</sup> AES integration, the Microsoft Office Communicator 2007 R2 client can be used exclusively to control an Avaya telephone without the need to use an Avaya client. The RCC integration method is documented in *Application Notes for Microsoft Office Communicator R2* Remote Call Control (RCC) Integration with Avaya Communication Manager Telephones - Issue 1.0. This document is available via the Resource Library at <a href="https://www.avaya.com/master-usa/en-us/resource/assets/applicationnotes/OCS-ACM-RCC-R2.pdf">www.avaya.com/master-usa/en-us/resource/assets/applicationnotes/OCS-ACM-RCC-R2.pdf</a>

#### 1. Introduction

The focus of these Application Notes is to document a reference configuration for intra-enterprise voice communications between Avaya Aura<sup>TM</sup> Communication Manager telephones and Microsoft Office Communicator 2007 R2 clients configured in Enterprise Voice mode as defined by Microsoft. The topology described uses the "Direct SIP" integration model as defined by Microsoft. Sample procedures for configuring Microsoft Office Communications Server (OCS) 2007 R2 with Avaya Aura<sup>TM</sup> Session Manager and Avaya Aura<sup>TM</sup> Communication Manager are also given. Capabilities that were verified are documented in **Section 1.1**.

Microsoft OCS is comprised of several component servers that, in some cases, may run collocated on the same physical Microsoft Windows server or, in other cases, require separate physical servers, depending on the desired capacity, topology and security. Consult **References** [14-19] for further details on Microsoft OCS 2007 R2 architecture and deployment options. Please consult **Reference** [20] for important considerations for Enterprise Voice as it contains relevant information regarding 911 (US) or 999 (UK) emergency calls and emergency services.

#### 1.1. Interoperability Testing and Results

Microsoft OCS clients<sup>1</sup> configured for Enterprise Voice successfully utilized Avaya's communications infrastructure to place and receive telephone calls to and from Avaya endpoints.<sup>2</sup> Test cases that were performed included bi-directional calls between OCS clients and Avaya endpoints, as well as traditional telephony operations and features such as extension dialing, displays, hold/resume, transfer, conferencing, call forwarding, simultaneous ringing<sup>3</sup> and ring no answer.<sup>4</sup>

The testing that resulted in the reference configuration presented in these Application Notes was performed by Avaya.

#### 1.2. Known Limitations

- SIP Direct Media otherwise known as the IP-IP Initial Media feature is not supported for this integration.
- Calls originated from an Avaya 96xx SIP Telephone to an OCS client with simultaneous ringing active will cause the Avaya 96xx SIP Telephone to erroneously activate a second call appearance.
- TLS and SRTP are not supported. While OCS, Session Manager and Communication Manager systems have their respective implementations of TLS and SRTP, the interoperation of these features was not tested and is not supported.

<sup>&</sup>lt;sup>1</sup> The Microsoft client used in this scenario was Microsoft Office Communicator 2007 R2.

<sup>&</sup>lt;sup>2</sup> Avaya SIP endpoints were included in the reference configuration.

<sup>&</sup>lt;sup>3</sup> The OCS client's "Simultaneously Ring" feature can be used to simultaneously ring an Avaya endpoint when a call arrives at an OCS client. Conversely, the Communication Manager EC500 feature can be used to simultaneously ring an OCS client when a call arrives at an Avaya endpoint.

<sup>&</sup>lt;sup>4</sup> The interoperability testing described here was exploratory in nature, rather than an exhaustive exercise of Microsoft OCS 2007 R2 voice telephony features.

## 2. Reference Configuration

The reference configuration described throughout these Application Notes is shown in **Figure 1**.

# 2.1. Avaya Aura™ Session Manager

Session Manager provides core SIP routing and integration services that enables communications between disparate SIP-enabled entities, e.g., PBXs, SIP proxies, gateways, adjuncts, trunks, applications, etc., across the enterprise using centralized and policy-based routing. Configuration of Session Manager is performed from System Manager. In the reference configuration, Session Manager sends and receives SIP Invites to and from the Microsoft Mediation Server and is the primary integration point between the Avaya telecommunications infrastructure and Microsoft OCS. SIP trunks are programmed between Session Manager and Communication Manager. In addition, a SIP trunk is programmed between Session Manager and the Microsoft Mediation Server.

## 2.2. Avaya Aura™ Communication Manager

In the reference configuration, the Avaya G450 Media Gateway<sup>5</sup> provides the physical interfaces and resources for Communication Manager. Avaya 9600 Series (H.323) telephones were registered with Communication Manager over IP. Avaya 9600 Series (SIP) telephones were registered with Session Manager and supported by the Communication Manager evolution server. Avaya 2400 Series Digital and Avaya 6200 Series Analog telephones were directly connected to their respective digital and analog media modules on the G450 Media Gateway. Extension numbers 5-digits in length were assigned to Avaya endpoints. In addition, SIP trunks are programmed between Communication Manager and Session Manager.

\_

<sup>&</sup>lt;sup>5</sup> This solution is extensible to the Avaya G430 Media Gateway using internal media processing capability as well as the Avaya G650 Media Gateway using the TN2602AP Media Processor.

#### 2.3. Microsoft OCS 2007 R2

In the reference configuration, the Microsoft Mediation Server converts call signaling between standard SIP and Microsoft signaling protocol (MTLS) when routing voice calls to and from Microsoft OCS. The Microsoft Mediation Server also converts call media between G.711 and a proprietary Microsoft codec. A SIP trunk is programmed between Session Manager and the Microsoft Mediation Server. The OCS clients are registered with Microsoft OCS via a front end server pool. Extension numbers 5-digits in length were assigned to OCS clients. The pool can consist of more than one server. However, in the tested configuration, the pool consisted of one front end server. The Microsoft OCS Front End server and Mediation servers are supported by a Microsoft SQL 2005 database server, as well as another Microsoft Windows Server running Active Directory (AD), Domain Name System (DNS) server and Certificate Authority (CA) roles.

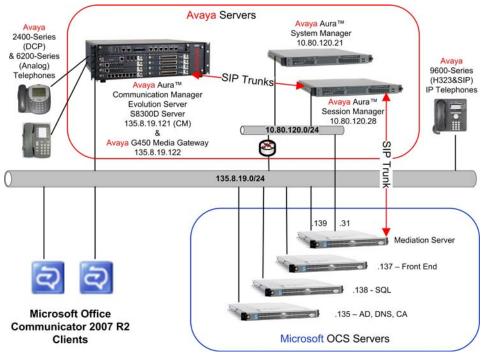

**Figure 1: Reference Configuration** 

These Application Notes describe one possible approach to configuring call routing between Communication Manager endpoints and Microsoft OCS endpoints. The following user experience goals were considered in formulating the approach:

• An OCS client should be able to call an Avaya telephone using extension dialing. To address this, Microsoft OCS can be configured with one or more "normalization rules<sup>6</sup>" that match the dialed number. As shown in **Section 4.2 Step 11**, on Session Manager, a Dial Pattern can be configured to match 5-digit called party numbers and forward the calls to Communication Manager for routing to Avaya endpoints.

\_

<sup>&</sup>lt;sup>6</sup> Normalization rules define matching criteria for various number strings and translations for converting the strings into private extension numbers.

- An OCS client should be able to call an Avaya telephone from the OCS client's Recent Contacts list. "Normalization rules" also apply to incoming calling party numbers.
- An Avaya telephone should be able to call an OCS client using extension dialing. To address this, the Uniform Dial Plan (UDP) available with Communication Manager is used to share a common dial plan among a group of servers. UDP provides extension-to-extension dialing between two or more private switching systems. In the reference configuration, UDP is used to route calls from Communication Manager to Session Manager. As shown in **Section 4.2 Step 8**, on Session Manager, a Dial Pattern can be configured to match 5-digit called party numbers and forward the call to the Microsoft Mediation Server for routing to OCS endpoints. For a complete description of the UDP feature, see **Reference [9]**.
- An Avaya telephone should be able to call an OCS client from the Avaya telephone's missed and answered call logs.

The flow for an outbound call from an OCS client is as follows. When an OCS client dials a number, Microsoft OCS applies normalization rules to the dialed number. If there is a match, Microsoft OCS checks whether the called party number is assigned to another OCS client. If so, Microsoft OCS sends the call to the called user's OCS client. If not, Microsoft OCS looks up a call routing table for a match of the called party number. If there is a match, Microsoft OCS routes the call to the Microsoft Mediation Server specified in the matching route. The Microsoft Mediation Server then routes the call to the configured next hop destination, which, in the reference configuration, is Session Manager. Based on the called party number and originating location information, Session Manager routes the call to Communication Manager, which delivers the call to the Avaya telephone. The SIP Invite from the Microsoft Mediation Server towards Session Manager may also contain the calling party number information. This information is forwarded by Session Manager to Communication Manager.

When an Avaya telephone is used to call an OCS client, Communication Manager applies dial plan and routing rules to route the call to Session Manager. Based on the called party number and originating location information, Session Manager looks up the corresponding routing policy, applies any necessary adaptations, and routes the call to the Microsoft Mediation Server. The SIP Invite towards the Microsoft Mediation Server may also contain the calling party number information of the Avaya telephone. This information is forwarded by Session Manager to the Microsoft Mediation Server and OCS presents the calling party number to the OCS client for display to the user and for placement in the Recent Contacts list.

-

<sup>&</sup>lt;sup>7</sup> **Reference** [12] documents an approach where E.164-formatted telephone numbers are assigned to Microsoft OCS clients.

# 3. Equipment and Software Validated

The following equipment and software were used for the reference configuration provided:

| Equipment & Software                                         | Version                                |
|--------------------------------------------------------------|----------------------------------------|
| Avaya S8300D Server                                          | Avaya Aura <sup>TM</sup> Communication |
|                                                              | Manager 6.0 (R016x.00.0.345.0          |
|                                                              | with patch 1002)                       |
|                                                              | System Platform 6.0.0.0.11             |
| Avaya G450 Media Gateway                                     | 30.11.3/0                              |
| Avaya Aura <sup>TM</sup> Session Manager                     | 6.0.0.0.600020                         |
| Avaya Aura <sup>TM</sup> System Manager                      | 6.0.6.0                                |
|                                                              | w/6.0 GA PATCH 6.0.0.600019            |
| Avaya 9630 IP (H.323) Telephone                              | 3.1                                    |
| Avaya 9640 IP (SIP) Telephone                                | 2.6.0.0                                |
| Avaya 9630 IP (SIP) Telephone                                | 2.6.0.0                                |
| Avaya 9620 IP (SIP) Telephone                                | 2.6.0.0                                |
| Avaya 2410 (Digital) Telephone                               | N/A                                    |
| Avaya 6210 (Analog) Telephone                                | N/A                                    |
| Microsoft Active Directory, DNS Server, and                  | Version 5.2 R2 (Build                  |
| Certification Authority on Microsoft Windows Server          | 3790.srv03_sp2_rtm.070216-             |
| 2003 R2 Enterprise Edition Service Pack 2                    | 1710: Service Pack 2)                  |
| Microsoft Enterprise Edition Office Communications           | OCS 2007 R2: 3.5.6907.83               |
| Server 2007 R2 on Windows Server 2003 R2 Enterprise          | (Volume)                               |
| Edition x64 Edition Service Pack 2                           | Windows OS: Version 5.2 R2             |
|                                                              | (Build                                 |
|                                                              | 3790.srv03_sp2_rtm.070216-1710         |
|                                                              | : Service Pack 2)                      |
| Microsoft SQL 2005 Server on Microsoft Windows               | 9.00.3042.00                           |
| Server 2003 R2 Enterprise Edition x64 Edition Service        | Windows OS: Version 5.2 R2             |
| Pack 2                                                       | (Build                                 |
|                                                              | 3790.srv03_sp2_rtm.070216-1710         |
|                                                              | : Service Pack 2)                      |
| Microsoft Mediation Server on Microsoft Windows              | OCS 2007 R2: 3.5.6907.37               |
| Server 2003 R2 Enterprise Edition x64 Edition Service Pack 2 | (Volume)                               |
| Microsoft Office Communicator 2007 R2 on Microsoft           | R2: 3.5.6907.196                       |
| Windows XP Professional Version SP3                          | Windows OS:                            |
|                                                              | 2600.xpsp_sp3_gdr.100216-              |
|                                                              | 1514 : Service Pack 3                  |

**Table 1: Equipment/Software List** 

# 4. Avaya Aura™ Session Manager

These Application Notes assume basic administration of System Manager and Session Manager has already been performed, and that the necessary integration with Communication Manager has already been implemented according to **References** [1-11]. Configuration of Session Manager is performed from Avaya Aura<sup>TM</sup> System Manager. To invoke the Avaya Aura<sup>TM</sup> System Manager Common Console, launch a web browser, enter https://<*IP address of the Avaya Aura*<sup>TM</sup> System Manager server>/SMGR in the URL, and log in with the appropriate credentials.

#### 4.1. Background

Session Manager serves as a central point for supporting SIP-based communication services in an enterprise. The various SIP network components are represented as "SIP Entities" and the connections/trunks between Session Manager and those components are represented as "Entity Links". Thus, rather than connecting to every other SIP Entity in the enterprise, each SIP Entity simply connects to Session Manager and relies on Session Manager to route calls to the correct destination. This approach reduces the dial plan and trunking administration needed on each SIP Entity, and consolidates said administration in a central place, namely Avaya Aura<sup>TM</sup> System Manager.

When calls arrive at Session Manager from a SIP Entity, Session Manager applies SIP protocol and numbering modifications to the calls. These modifications, referred to as "Adaptations", are sometimes necessary to resolve SIP protocol differences between disparate SIP Entities, and also serve the purpose of "normalizing" the calls to a common or uniform numbering format, which allows for simpler administration of routing rules in Session Manager. Session Manager then matches the calls against certain criteria embodied in profiles termed "Dial Patterns", and determines the destination SIP Entities based on "Network Routing Policies" specified in the matching Dial Patterns. Lastly, before the calls are routed to the respective destinations, Session Manager again applies Adaptations in order to bring the calls into conformance with the SIP protocol interpretation and numbering formats expected by the destination SIP Entities.

#### 4.2. Network Routing Policies (NRP)

Network Routing Policies define how Session Manager routes calls between SIP network elements. A Network Routing Policy is dependent on the administration of several inter-related items including:

- SIP Domains SIP Domains are the domains for which Session Manager is authoritative in routing SIP calls. In other words, for calls to such domains, Session Manager applies Network Routing Policies to route those calls to SIP Entities. For calls to other domains, Session Manager routes those calls to another SIP proxy (either a pre-defined default SIP proxy or one discovered through DNS).
- Locations Locations define the physical and/or logical locations in which SIP Entities reside. Call Admission Control (CAC) / bandwidth management may be administered for each location to limit the number of calls to and from a particular Location.
- Adaptations Adaptations are used to apply any necessary protocol adaptations, e.g., modify SIP Invite, and apply any necessary digit conversions for the purpose of interworking with specific SIP Entities.
- SIP Entities SIP Entities represent SIP network elements such as Session Manager instances, Communication Manager systems, Microsoft Mediation Servers, Session Border Controllers, SIP gateways, SIP trunks, and other SIP network devices.
- Entity Links Entity Links define the SIP trunk/link parameters, e.g., ports, protocol (UDP/TCP/TLS), and trust relationship, between Session Manager instances and other SIP Entities.
- Time Ranges Time Ranges specify customizable time periods, e.g., Monday through Friday from 9AM to 5:59PM, Monday through Friday 6PM to 8:59AM, all day Saturday and Sunday, etc. A Network Routing Policy may be associated with one or more Time Ranges during which the Network Routing Policy is in effect. For example, for a Dial Pattern administered with two Network Routing Policies, one Network Routing Policy can be in effect on weekday business hours and the other Network Routing Policy can be in effect on weekday off-hours and weekends. In the reference configuration no restrictions were placed on calling times.
- Routing Policies Routing policies identify the SIP Entity to which calls should be routed as well as the applicable Time of Day range.
- Dial Patterns A Dial Pattern specifies a set of criteria and a set of Network Routing Policies for routing calls that match the criteria. The criteria include the called party number and SIP domain in the Request-URI, and the Location from which the call originated. For example, if a call arrives at Session Manager and matches a certain Dial Pattern, then Session Manager selects one<sup>8</sup> of the Network Routing Policies specified in the Dial Pattern. The selected Network Routing Policy in turn specifies the SIP Entity to which the call is to be routed. Note that Dial Patterns are matched after ingress Adaptations have already been applied.

.

<sup>&</sup>lt;sup>8</sup> The Network Routing Policy in effect at that time with the highest ranking is attempted first. If that Network Routing Policy fails, then the Network Routing Policy with the next highest ranking is attempted, and so on.

To view the sequenced steps required for configuring network routing policies, click on "**Routing**" in the left pane of the Avaya Aura<sup>TM</sup> System Manager (see **Figure 2**).

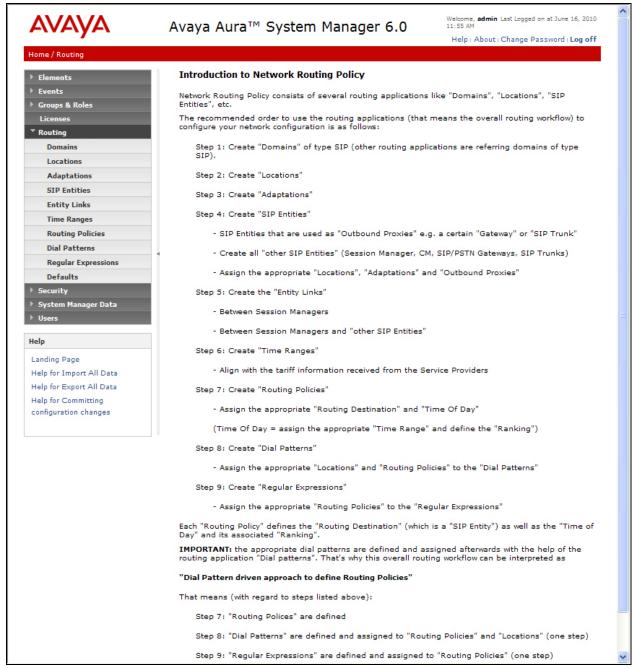

Figure 2: Introduction to Network Routing Policy (NRP) Page

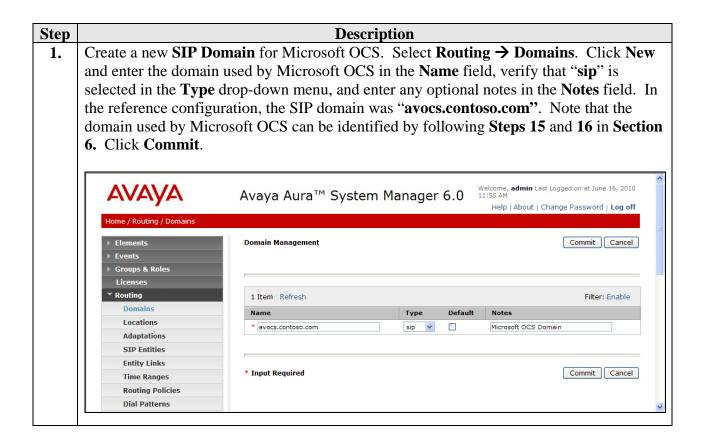

2. Create two new Locations. Select Routing → Locations. Click New and enter an appropriate name such as Location 1 Subnet 135.8.19.X in the Name field and optional notes in the Notes field. Then, under Location Pattern, click Add. In the IP Address Pattern field, enter the IP address pattern associated with this location. In the reference configuration, 135.8.19.\* was entered in the IP Address Pattern field. This address pattern was associated with the Communication Manager. Click Commit.

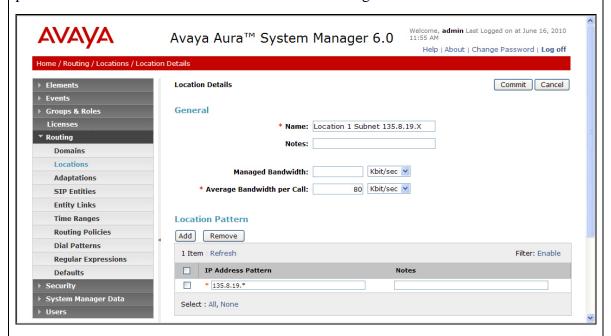

Select **Routing** → **Locations**. Click **New** and enter an appropriate name such as *Location 1 Subnet 10.80.120.X* in the **Name** field and optional notes in the **Notes** field. Then, under **Location Pattern**, click **Add**. In the **IP Address Pattern** field, enter the IP address pattern associated with this location. In the reference configuration, **10.80.120.\*** was entered in the **IP Address Pattern** field. This address pattern was associated with the OCS Mediation Server. Click **Commit** (not shown).

**3.** Assign the newly created **SIP Domain** to an available TCP/IP Port on the Session Manager. In a single SIP domain environment, port 5060 can be used as the receive port for all SIP messaging. However, as one approach to accommodate multiple domains in a shared Session Manager environment, port 5070 was used rather than 5060 for the SIP entity associated with the Microsoft Mediation Server. Session Manager used "avocs.contoso.com" as the default SIP domain for SIP TCP messages received on port 5070. When Session Manager receives a request where the host part of the request-URI is the IP address of the Session Manager, it associates one of the administered domains with the TCP/IP port on which the request was received. On the existing Session Manager SIP **Entity Details** form, add a port to handle the new domain used by Microsoft OCS. Select **Routing** → **SIP** Entities. Select the entity associated with the existing Session Manager and click **Edit**. Under the **Port** section, click **Add**. When the new Port line appears, enter "5070" in the Port field, select TCP for the Protocol field, select "avocs.contoso.com" from the Default Domain drop-down menu, and enter any optional notes in the **Notes** field. In the reference configuration, the SIP domain was "avocs.contoso.com". Note that the domain used by Microsoft OCS can be identified by following Steps 15 and 16 in Section 6. Note that this screenshot also shows a pre-existing Entity Link from Session Manager (SIP Entity SM1) to Communication Manager (SIP Entity Avaya-CM). Click Commit.

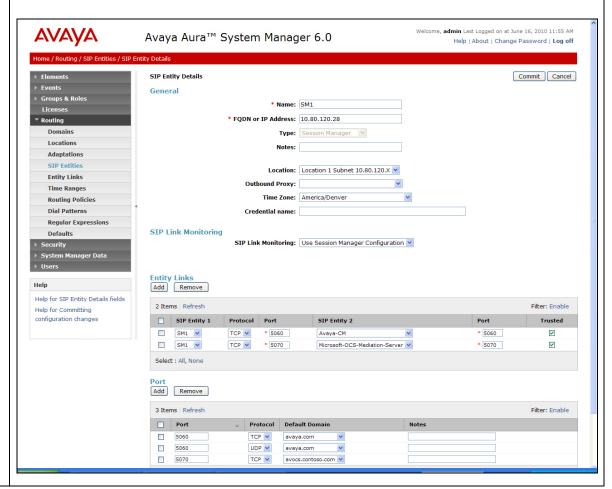

4. Create a new Adaptation. Select Routing → Adaptations. Click New and enter an appropriate name in the Adaptation Name field, select <click to add module> in the Module Name field, enter DigitConversionAdapter in the New module name: field from the Module name drop-down menu, enter the IP address of the Microsoft Mediation Server in the Module parameter field, and enter optional notes in the Notes field. This adaptation is created to change the domain part of the Request-URI in the SIP Invite to an IP address. In addition, the Module parameter field can be used to implement source and destination SIP Domain overrides when multiple SIP Domains are implemented in the topology. Although not required in the reference configuration, called party number digit manipulation (deletion and insertion of digits) can be performed using the section Digit Conversion for Outgoing Calls from SM. Click Commit.

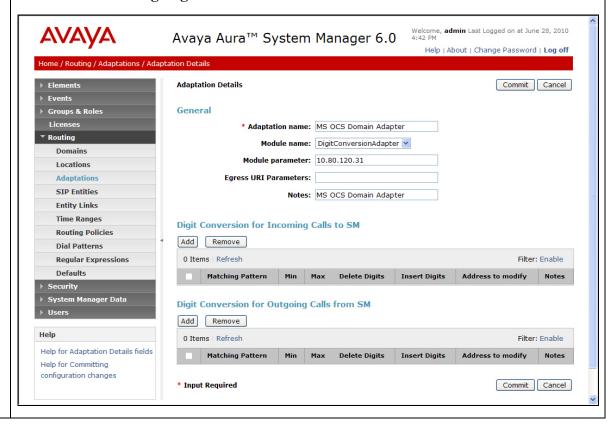

<sup>&</sup>lt;sup>9</sup> Ingress Domain Modification Parameters such as ingressOverrideDestinationDomain could be used to replace the domain in the Request-URI with the given value for ingress only and ingressOverrideSourceDomain could be used to replace the domain in the P-Asserted-Identity header and calling part of the History-Info header with the given value for ingress only. See **Reference** [3] for more information on SIP Domain overrides.

**Description** Step Create a new SIP Entity for the Microsoft Mediation Server. Select Routing → SIP 5. Entities. Click New and enter an appropriate name in the Name field, such as Microsoft-OCS-Mediation-Server. Enter the FODN or IP address of the Microsoft Mediation Server. Note that the address entered here should be the address of the local IP interface used to communicate with the Avaya Aura<sup>TM</sup> Session Manager. Select SIP Trunk from the **Type:** drop-down menu. Enter optional notes in the **Notes** field, select **MS OCS** Domain Adapter from the Adaptation drop-down menu, select Location 1 Subnet 10.80.120.X from the Location drop-down menu, and select an appropriate time zone from the Time Zone: drop-down menu. Then, under SIP Link Monitoring, select Link Monitoring Enabled from the SIP Link Monitoring drop-down menu. 10 The rest of the values can be left at their default values. Note that when a new SIP Entity is created. there will be no **Entity Links** assigned. However, the screen below was captured after performing Step 6, hence it displays an associated Entity Link. Click Commit.

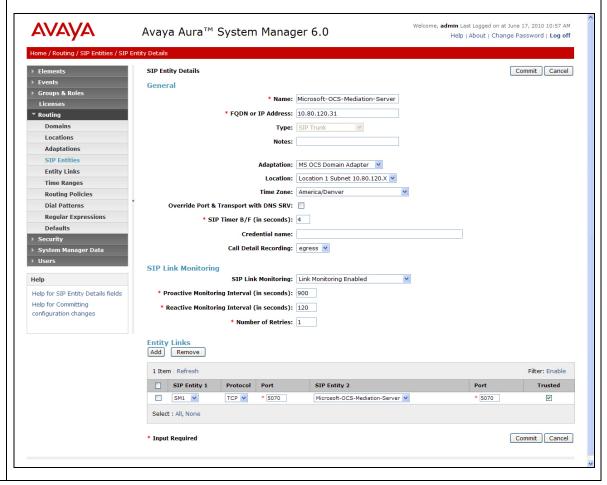

VV; Reviewed: SPOC 09/07/2010

<sup>&</sup>lt;sup>10</sup> The Microsoft Mediation Server responds to SIP OPTIONS from Session Manager with a "405 Method Not Allowed". This is sufficient for Session Manager to consider the monitored link entity to be "up".

6. Create a new Entity Link between the Session Manager and the Microsoft Mediation Server. Select Routing → Entity Links. Click New and enter an appropriate name in the Name field, such as ASM1\_OCS1-10.80.120.31\_5070\_TCP. For SIP Entity 1, select the existing Session Manager, and for SIP Entity 2, select Microsoft-OCS-Mediation Server. For Protocol select TCP¹¹, and for both Port fields enter "5070". Check the Trusted checkbox. Click Commit.

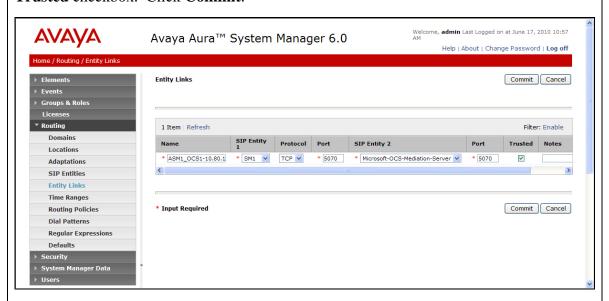

7. Create a new **Time Range**, if needed. Select **Routing** → **Time Ranges**. Click **New** and enter an appropriate name in the **Name** field, such as **24**/7, check all days of the week and enter "**00:00**" for **Start Time** and "**23:59**" for **End Time**, and enter any optional notes in the **Notes** field.

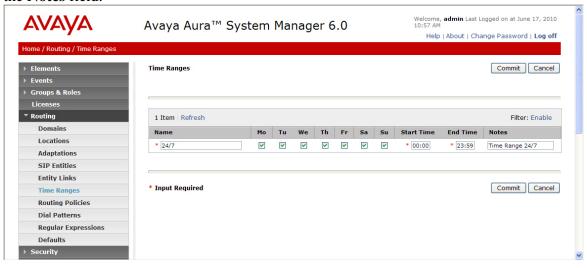

\_

<sup>&</sup>lt;sup>11</sup> The TLS protocol was not tested and is not supported for interoperability in the reference configuration.

8. Create a new Routing Policy to route calls to Microsoft OCS clients. Select Routing → Routing Policies. Click New and enter an appropriate name in the Name field, such as To-MS-OCS, leave the Disabled: field unchecked, and enter any optional notes in the Notes field. Then, under SIP Entity as Destination, click Select. Click the radio button next to Microsoft-OCS-Mediation-Server (not shown) and click Select. Under Time of Day, select the 24/7 time range and click Select (not shown). Click Commit.

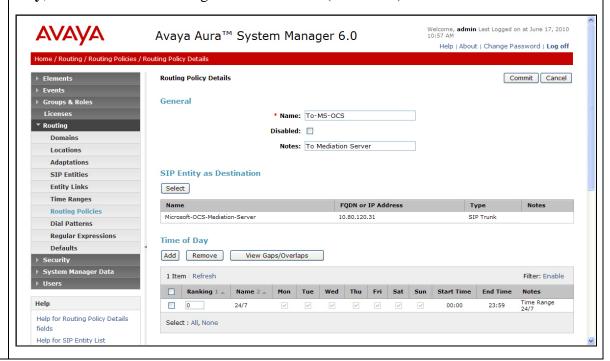

9. Create a new Dial Pattern to route calls to Microsoft OCS clients. Select Routing →
Dial Patterns. OCS clients were assigned extension numbers in the 3xxxx range. Click
New and enter "3" in the Pattern: field, "5" in the Min and Max fields, select
"avocs.contoso.com" from the SIP Domain: drop-down menu, and enter optional notes
in the Notes field. Then, under Originating Locations and Routing Policies, click Add.
To route calls to this number from any location, under Originating Location, select
Apply The Selected Routing Policies to All Originating Locations (not shown). Under
Routing Policies, select To-MS-OCS (not shown) and click Select. Click Commit.

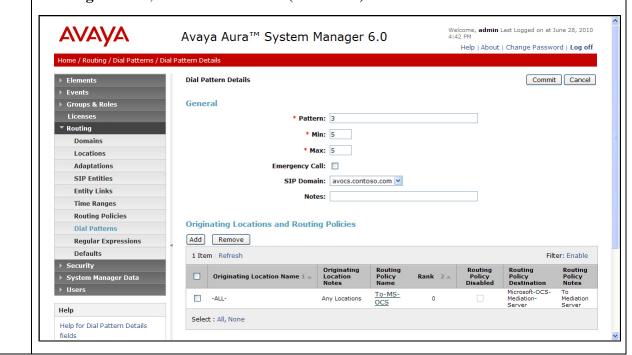

**10.** 

Create a new Routing Policy to route calls to Communication Manager. Select Routing → Routing Policies. Click New and enter an appropriate name in the Name field, such as To-Avaya-CM, leave the Disabled: field unchecked, and enter any optional notes in the Notes field. Then, under SIP Entity as Destination, click Select. In the reference configuration, the existing SIP Entity associated with Communication Manager was named Avaya-CM. Click the radio button next to Avaya-CM (not shown) and click Select. Under Time of Day, select the 24/7 time range. Click Commit.

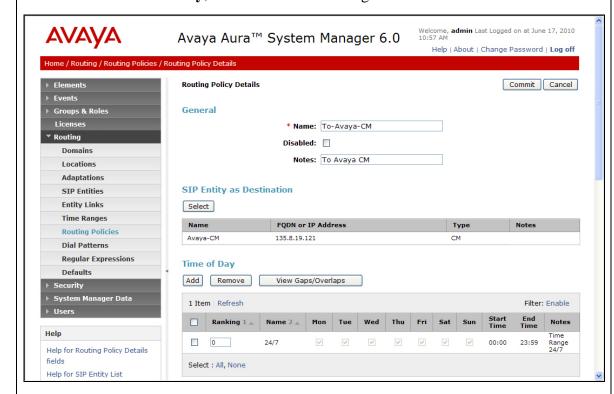

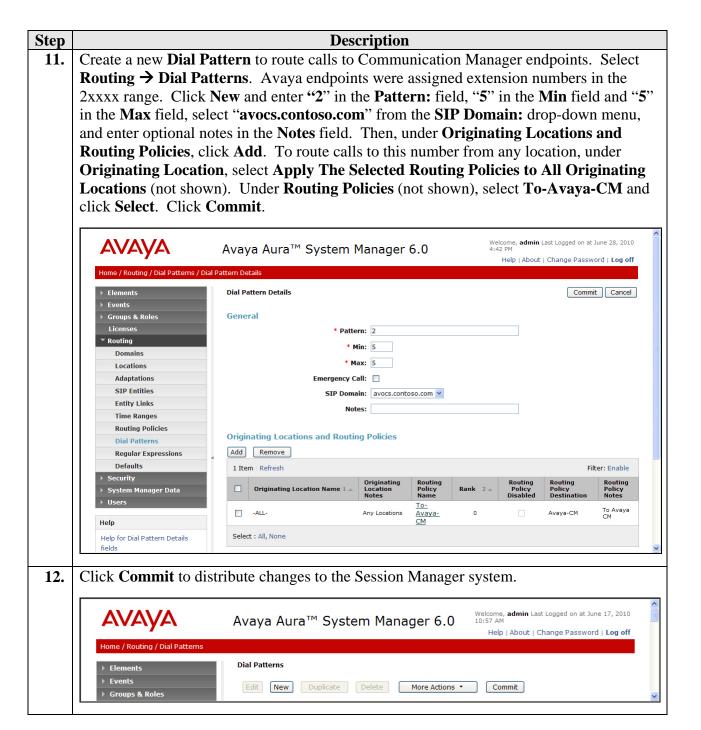

# 5. Avaya Aura™ Communication Manager

This section describes the steps for configuring call routing on Communication Manager. The steps are performed from the Communication Manager System Access Terminal (SAT) interface. These Application Notes assume that basic Communication Manager administration has already been performed, and that the necessary integration with Session Manager has already been implemented. See **References [1-11]**.

# 5.1. System Parameters

This section reviews the licenses and features that are required for the reference configuration described in these Application Notes. For required licenses that are not enabled in the **system-parameters customer-options** form discussed below, contact an authorized Avaya account representative to obtain the licenses.

| Step | Description 1.0 P. 2 64                                                                                                    |                                                 |  |  |  |  |  |  |  |  |  |  |  |
|------|----------------------------------------------------------------------------------------------------|-------------------------------------------------|--|--|--|--|--|--|--|--|--|--|--|
| 1.   | Enter the <b>display system-parameters customer-options</b> command. <b>system-parameters customer-options</b> form, verify that the <b>Maxim SIP Trunks</b> number has not been reached.                                                                                                    | _                                               |  |  |  |  |  |  |  |  |  |  |  |
|      | display system-parameters customer-options Page 2 of                                                                                                    |                                                 |  |  |  |  |  |  |  |  |  |  |  |
|      | OPTIONAL FEATURES                                                                                                    |                                                 |  |  |  |  |  |  |  |  |  |  |  |
|      | Maximum Administered H.323 Trunks: 4000 Maximum Concurrently Registered IP Stations: 2400 Maximum Administered Remote Office Trunks: 4000 Maximum Concurrently Registered IP Stations: 2400 Maximum Concurrently Registered IP eCons: 68 Max Concur Registered Unauthenticated H.323 Stations: 100 Maximum Video Capable Stations: 2400 Maximum Video Capable IP Softphones: 2400 Maximum Video Capable IP Softphones: 2400 Maximum Administered SIP Trunks: 4000 Maximum Administered SIP Trunks: 4000 Maximum Number of DS1 Boards with Echo Cancellation: 80 Maximum TN2501 VAL Boards: 10 Maximum Media Gateway VAL Sources: 50 Maximum TN2602 Boards with 80 VoIP Channels: 128 Maximum TN2602 Boards with 320 VoIP Channels: 128 Maximum Number of Expanded Meet-me Conference Ports: 300 | USED 12 3 0 0 0 0 0 0 0 0 0 1 0 0 0 0 0 0 0 0 0 |  |  |  |  |  |  |  |  |  |  |  |

| Step | Descri                                                                   | ption                                                                                                    |  |  |  |  |  |  |  |  |  |  |  |
|------|--------------------------------------------------------------------------|----------------------------------------------------------------------------------------------------|--|--|--|--|--|--|--|--|--|--|--|
| 2.   | On Page 5 of the system-parameters custom                                | ner-options form, verify that the Private                                                                                                    |  |  |  |  |  |  |  |  |  |  |  |
|      | Networking and Uniform Dialing Plan features are enabled as shown below. |                                                                                                    |  |  |  |  |  |  |  |  |  |  |  |
|      | display system-parameters customer-options Page 5 of 11                  |                                                                                                    |  |  |  |  |  |  |  |  |  |  |  |
|      | OPTIONAL FEATURES  OPTIONAL FEATURES                                     |                                                                                                    |  |  |  |  |  |  |  |  |  |  |  |
|      |                                                                          |                                                                                                    |  |  |  |  |  |  |  |  |  |  |  |
|      | Multinational Locations?                                                 |                                                                                                    |  |  |  |  |  |  |  |  |  |  |  |
|      | Multiple Level Precedence & Preemption?                                  | -                                                                                                    |  |  |  |  |  |  |  |  |  |  |  |
|      | Multiple Locations?                                                      |                                                                                                    |  |  |  |  |  |  |  |  |  |  |  |
|      |                                                                          | System Management Data Transfer? n                                                                                                    |  |  |  |  |  |  |  |  |  |  |  |
|      | Personal Station Access (PSA)?                                           |                                                                                                    |  |  |  |  |  |  |  |  |  |  |  |
|      | PNC Duplication?                                                         | and the second of the second of the second o |  |  |  |  |  |  |  |  |  |  |  |
|      | Port Network Support?                                                    | 1 9 1                                                                                                    |  |  |  |  |  |  |  |  |  |  |  |
|      | Posted Messages?                                                         |                                                                                                    |  |  |  |  |  |  |  |  |  |  |  |
|      |                                                                          | Uniform Dialing Plan? y                                                                                                    |  |  |  |  |  |  |  |  |  |  |  |
|      | Private Networking?                                                      |                                                                                                    |  |  |  |  |  |  |  |  |  |  |  |
|      | Processor and System MSP?                                                |                                                                                                    |  |  |  |  |  |  |  |  |  |  |  |
|      | Processor Ethernet?                                                      | ·                                                                                                    |  |  |  |  |  |  |  |  |  |  |  |
|      |                                                                          | Wireless? n                                                                                                    |  |  |  |  |  |  |  |  |  |  |  |
|      | Remote Office?                                                           | -                                                                                                    |  |  |  |  |  |  |  |  |  |  |  |
|      | Restrict Call Forward Off Net?                                           | 1                                                                                                    |  |  |  |  |  |  |  |  |  |  |  |
|      | Secondary Data Module?                                                   | У                                                                                                    |  |  |  |  |  |  |  |  |  |  |  |
|      |                                                                          |                                                                                                    |  |  |  |  |  |  |  |  |  |  |  |
|      |                                                                          |                                                                                                    |  |  |  |  |  |  |  |  |  |  |  |
|      | (NOTE: You must logoff & login to                                        | effect the permission changes.)                                                                                                    |  |  |  |  |  |  |  |  |  |  |  |
|      |                                                                          |                                                                                                    |  |  |  |  |  |  |  |  |  |  |  |

## 5.2. Dial Plan

This section describes dial plan settings for the reference configuration described in these Application Notes.

| Enter the char                                                                                                    |                                                                                                    | Description                                                                                                    |                                                                                                    |                                                                                                    |                                                                                                    |                                                                                                    |                                                                                                    |  |  |  |  |  |  |
|----------------------------------------------------------------------------------------------------|----------------------------------------------------------------------------------------------------|----------------------------------------------------------------------------------------------------|----------------------------------------------------------------------------------------------------|----------------------------------------------------------------------------------------------------|----------------------------------------------------------------------------------------------------|----------------------------------------------------------------------------------------------------|----------------------------------------------------------------------------------------------------|--|--|--|--|--|--|
| Enter the <b>change dialplan analysis</b> command. Add two entries for OCS client extension numbers and Avaya endpoint extension numbers as follows:                                                                                                    |                                                                                                    |                                                                                                    |                                                                                                    |                                                                                                    |                                                                                                    |                                                                                                    |                                                                                                    |  |  |  |  |  |  |
| <ul> <li>Dialed String - enter the leading digit(s) of the 5-digit extension numbers assigne OCS clients. Also, enter the leading digit(s) of the 5-digit extension numbers assi to Avaya endpoints. Note that appropriate Dialed String entries may already exist</li> <li>Total Length - enter "5".</li> <li>Call Type - enter "ext".</li> </ul> |                                                                                                    |                                                                                                    |                                                                                                    |                                                                                                    |                                                                                                    |                                                                                                    |                                                                                                    |  |  |  |  |  |  |
| Type "ext" w<br>String entry "                                                                                                    | as used to define '3" of Total Len                                                                                                    | extension r<br>gth "5" and                                                                                                    | numbers                                                                                                    | for Avay                                                                                                    | a telephor                                                                                                    | nes. The <b>D</b>                                                                                                    | ialed                                                                                                    |  |  |  |  |  |  |
| change dialp                                                                                                    | lan analysis                                                                                                    |                                                                                                    |                                                                                                    |                                                                                                    |                                                                                                    | Page                                                                                                    | 1 of 12                                                                                                    |  |  |  |  |  |  |
|                                                                                                    |                                                                                                    |                                                                                                    |                                                                                                    |                                                                                                    |                                                                                                    | ercent Ful                                                                                                    | 1: 3                                                                                                    |  |  |  |  |  |  |
| Dialed<br>String<br>1<br>2<br>3<br>30<br>4<br>5<br>8<br>9                                                                                                    | Total Call Length Type  3 dac 5 ext 5 ext 5 ext 5 ext 1 fac 1 fac 3 fac 3 fac                                                                                             | Dialed<br>String                                                                                                    | Total<br>Length                                                                                                    | Call<br>Type                                                                                                    | Dialed<br>String                                                                                                    | Total C.<br>Length T                                                                                                    | all<br>ype                                                                                                    |  |  |  |  |  |  |
|                                                                                                    | numbers and  Dialed St OCS clier to Avaya  Total Ler Call Type  Note: In the e Type "ext" w String entry 'dialing plan n  Change dialp  Dialed String  1 2 3 30 4 5 8 9 * | numbers and Avaya endpoint of  Dialed String - enter the lot OCS clients. Also, enter the to Avaya endpoints. Note  Total Length - enter "5".  Call Type - enter "ext".  Note: In the example below, the total composition of the string entry "3" of Total Length endialing plan numbers for OCS change dialplan analysis  Dialed Total Call String Length Type  1 3 dac 2 5 ext 3 5 ext 3 5 ext 4 5 ext 5 ext 5 ext 5 ext 6 fac 9 1 fac 1 fac 9 1 fac 1 fac 9 1 fac 1 fac | numbers and Avaya endpoint extension numbers and Avaya endpoint extension numbers and String - enter the leading digit OCS clients. Also, enter the leading digit to Avaya endpoints. Note that appropriate to Avaya endpoints. Note that appropriate Total Length - enter "5".  • Call Type - enter "ext".  Note: In the example below, the Dialed Strype "ext" was used to define extension restring entry "3" of Total Length "5" and dialing plan numbers for OCS clients.  Change dialplan analysis  DIAL PLAN Local String 1 | <ul> <li>Dialed String - enter the leading digit(s) of th OCS clients. Also, enter the leading digit(s) of to Avaya endpoints. Note that appropriate Dialet Total Length - enter "5".</li> <li>Call Type - enter "ext".</li> <li>Note: In the example below, the Dialed String entry "3" of Total Length "5" and of Call dialing plan numbers for OCS clients.</li> <li>Change dialplan analysis</li> <li>Dialed Total Call Dialed Total String Length Type String Length Type String Length Type String Length 1 3 dac 2 5 ext 3 5 ext 3 5 ext 4 5 ext 5 ext 5 ext 8 1 fac 9 1 fac 7 fac 1 fac 7 fac 1 fac 7 fac 1 fac 7 fac 1 fac 7 fac 1 fac 7 fac 1 fac 7 fac 1 fac 7 fac 1 fac 7 fac 1 fac 7 fac 1 fac 7 fac 1 fac 7 fac 1 fac 7 fac 7 fac 1 fac 7 fac 7 fac 1 fac 7 fac 7 fac 1 fac 7 fac 7 fac 1 fac 7 fac 7 fac</li></ul> | numbers and Avaya endpoint extension numbers as follows  Dialed String - enter the leading digit(s) of the 5-digit of OCS clients. Also, enter the leading digit(s) of the 5-digit of Avaya endpoints. Note that appropriate Dialed String  Total Length - enter "5".  Call Type - enter "ext".  Note: In the example below, the Dialed String entry "2" of Type "ext" was used to define extension numbers for Avay String entry "3" of Total Length "5" and of Call Type "exting plan numbers for OCS clients.  Change dialplan analysis  DIAL PLAN ANALYSIS TABLE Location: all  Dialed Total Call Dialed Total Call String Length Type  1 | numbers and Avaya endpoint extension numbers as follows:  • Dialed String - enter the leading digit(s) of the 5-digit extension of OCS clients. Also, enter the leading digit(s) of the 5-digit extension to Avaya endpoints. Note that appropriate Dialed String entries to Avaya endpoints. Note that appropriate Dialed String entries to Avaya endpoints. Note that appropriate Dialed String entries to Avaya endpoints.  • Total Length - enter "5".  • Call Type - enter "ext".  Note: In the example below, the Dialed String entry "2" of Total Le Type "ext" was used to define extension numbers for Avaya telephor String entry "3" of Total Length "5" and of Call Type "ext" was used ialing plan numbers for OCS clients.  Change dialplan analysis  DIAL PLAN ANALYSIS TABLE Location: all Petring Length Type String Length Type String Length Type String String Length Type String String Length Type String Length Type String Length Typ | numbers and Avaya endpoint extension numbers as follows:  • Dialed String - enter the leading digit(s) of the 5-digit extension numbers as OCS clients. Also, enter the leading digit(s) of the 5-digit extension number to Avaya endpoints. Note that appropriate Dialed String entries may alread • Total Length – enter "5".  • Call Type – enter "ext".  Note: In the example below, the Dialed String entry "2" of Total Length "5" a Type "ext" was used to define extension numbers for Avaya telephones. The D String entry "3" of Total Length "5" and of Call Type "ext" was used to define dialing plan numbers for OCS clients.  Change dialplan analysis  Page  DIAL PLAN ANALYSIS TABLE Location: all Percent Ful  Dialed Total Call Dialed Total Call Dialed Total C String Length Type String Length Type String Length T  1 3 dac 2 5 ext 3 5 ext 3 5 ext 4 5 ext 5 5 5 ext 8 1 fac 9 1 fac 9 1 fac * 3 fac |  |  |  |  |  |  |

| Step | Description                                                                  |                                                                                                    |             |              |                 |  |  |  |  |  |  |  |  |
|------|------------------------------------------------------------------------------|----------------------------------------------------------------------------------------------------|-------------|--------------|-----------------|--|--|--|--|--|--|--|--|
| 2.   | Enter the <b>change uniform-dialplan 3</b> command. Add an entry as follows: |                                                                                                    |             |              |                 |  |  |  |  |  |  |  |  |
|      | clients. In routed by t  Len – ente  Del – ente  Net – ente  Complete prog   | <ul> <li>Matching Pattern - enter the leading digits(s) of the 5-digit numbers assigned to OCS clients. In the example below, any 5-digit dialed numbers that begin with "3" will be routed by the Automatic Alternate Routing (AAR) feature.</li> <li>Len - enter "5".</li> <li>Del - enter "0".</li> <li>Net - enter "aar".</li> <li>Complete programming of the AAR feature is out of the scope of these Application Notes and is covered in standard user documentation.</li> </ul> |             |              |                 |  |  |  |  |  |  |  |  |
|      | change unifor                                                                | m-dialplan 3                                                                                                    |             |              | Page 1 of 2     |  |  |  |  |  |  |  |  |
|      |                                                                              |                                                                                                    | FORM DIAL P | LAN TABLE    | -               |  |  |  |  |  |  |  |  |
|      |                                                                              |                                                                                                    |             |              | Percent Full: 0 |  |  |  |  |  |  |  |  |
|      | Matching                                                                     |                                                                                                    | Insert      | Node         |                 |  |  |  |  |  |  |  |  |
|      | Pattern                                                                      | Len Del                                                                                                    | Digits      | Net Conv Num |                 |  |  |  |  |  |  |  |  |
|      | 3                                                                            | 5 0                                                                                                    |             | <b>aar</b> n |                 |  |  |  |  |  |  |  |  |
|      |                                                                              |                                                                                                    |             |              |                 |  |  |  |  |  |  |  |  |

#### 5.3. SIP Trunks to Session Manager

The following section describes the configuration of SIP signaling groups and SIP trunk groups for handling inbound and outbound calls. It should be noted that for inbound calls from Microsoft OCS 2007 R2, the host portion of the From header URI is set to the Fully Qualified Domain Name (FQDN) of the Microsoft Mediation Server and not necessarily the Fully Qualified Domain Name of the Session Manager. Due to the domain mismatch, an additional SIP signaling/trunk group must be configured to handle such inbound calls. In the reference configuration, separate signaling groups and separate trunk groups were used for inbound and outbound calls.

## 5.3.1. Calling and Called Party Numbers

As discussed in **Section 2**, this reference configuration implements 5-digit extension dialing.

Calls from OCS Clients to Avaya telephones contain 5-digit calling party numbers, as defined by the Line URI: field associated with the calling OCS user's telephony options (see Section 6 Step 3), and 5-digit called party numbers. Communication Manager will present the 5-digit calling party number on the display of Avaya endpoints, if available. Also, Communication Manager will automatically match the 5-digit called party number to extension numbers assigned to local telephones. No further configuration on Communication Manager is required to route these calls to Avaya telephones. However, should there be a need to manipulate the called party number as presented to Communication Manager, the Incoming Call Handling Treatment form, available within Communication Manager, can be used to specify call handling. For more information on the Incoming Call Handling Treatment form, see the Screen Reference section of Reference [8].

Calls from Avaya telephones to OCS clients contain 5-digit calling party numbers, as defined by the **Numbering – Private Format** table on Communication Manager, and 5-digit called party numbers. OCS will present the 5-digit calling party number to OCS clients. Also, OCS will search for an OCS client whose **Line URI:** field (see **Section 6, Step 3**) matches the 5-digit called party number.

| Step | Description C. II.                                                                                                    |        |                 |           |                       |  |  |  |  |  |  |  |  |
|------|----------------------------------------------------------------------------------------------------|--------|-----------------|-----------|-----------------------|--|--|--|--|--|--|--|--|
| 1.   | Enter the <b>change private-numbering 2</b> command. Add an entry as follows:                                                                                                    |        |                 |           |                       |  |  |  |  |  |  |  |  |
|      | • Ext Len- enter "5".                                                                                                    |        |                 |           |                       |  |  |  |  |  |  |  |  |
|      | • Ext Code – enter the leading digits(s) of the 5-digit numbers assigned to Avaya endpoints.                                                                                                    |        |                 |           |                       |  |  |  |  |  |  |  |  |
|      | • Total Len – enter "5". In the example below, for any 5-digit calling party number that begins with "2", Communication Manager will generate a 5-digit calling party number (CPN) and transmit this CPN with the call. |        |                 |           |                       |  |  |  |  |  |  |  |  |
|      | change private                                                                                                    | _      | UMBERING - PRIV | ATE EODMA | Page 1 of 2           |  |  |  |  |  |  |  |  |
|      |                                                                                                    | ī,     | TOMBERING FRIV  | AIL FORMA | -                     |  |  |  |  |  |  |  |  |
|      | Ext Ext                                                                                                    | Trk    | Private         | Total     |                       |  |  |  |  |  |  |  |  |
|      | Len Code<br>5 2                                                                                                    | Grp(s) | Prefix          | Len<br>5  | Total Administered: 2 |  |  |  |  |  |  |  |  |
|      |                                                                                                    |        |                 |           |                       |  |  |  |  |  |  |  |  |

#### 5.3.2. Calls from Microsoft OCS Clients to Avaya Endpoints

This section describes the configuration steps required on Communication Manager for routing calls originated by OCS clients to Avaya endpoints. Note that these calls arrive at Communication Manager from Session Manager as incoming SIP calls.

- 1. Enter the **add signaling-group s** command, where **s** is an unused signaling group number. Set the following values as shown below:
  - IMS Enabled? "n"
  - Group Type: "sip"
  - Transport Method: "tcp"
  - Peer Detection Enabled? "y"
  - Initial IP-IP Direct Media? "n"

In the reference configuration, the Far-end Network Region was set to 2. Leave the **Far-end Domain:** field empty to allow this SIP signaling group to handle inbound calls from any domain. If stricter control of the domains for which Communication Manager can handle inbound calls is desired, then the **Far-End Domain:** field may be set to the FQDN of the Microsoft Mediation Server. In the reference configuration, the FQDN of the Microsoft Mediation Server was contosomed1.avocs.contoso.com (see Section 6 Step 13). However, note that if there are multiple Microsoft Mediation Servers, then multiple corresponding SIP signaling/trunks groups would need to be configured. Check with your system administrator to identify the pre-existing Far-end Node Name for the Session Manager. The **Far-end Node Name:** should correspond to the Session Manager's SIP routing network interface. In addition, the Far-end Listen Port should correspond to the TCP/IP port number on which the Session Manager is listening for SIP messages from the pre-existing Communication Manager SIP domain. Set the RFC 3389 Comfort Noise field to "y" so that Comfort Noise support is signaled and Comfort Noise packets are generated in the RTP stream as needed. <sup>12</sup> To enable audio shuffling support, set the Direct IP-IP Audio Connections field to "v". Set the Initial IP-IP Direct Media field to "n".

```
add signaling-group 2
                                                               Page 1 of
                               SIGNALING GROUP
 Group Number: 2
                             Group Type: sip
  IMS Enabled? n
                       Transport Method: tcp
       Q-SIP? n
                                                            SIP Enabled LSP? n
    IP Video? n
                                                  Enforce SIPS URI for SRTP? y
  Peer Detection Enabled? y Peer Server: SM
  Near-end Node Name: procr
                                            Far-end Node Name: SM1
Near-end Listen Port: 5060
                                          Far-end Listen Port: 5060
                                       Far-end Network Region: 2
Far-end Domain:
                                            Bypass If IP Threshold Exceeded? n
                                                   RFC 3389 Comfort Noise? y
Incoming Dialog Loopbacks: eliminate
        DTMF over IP: rtp-payload
                                             Direct IP-IP Audio Connections? y
Session Establishment Timer(min): 3
                                                       IP Audio Hairpinning? n
        Enable Layer 3 Test? n
                                                 Initial IP-IP Direct Media? n
H.323 Station Outgoing Direct Media? n
                                                 Alternate Route Timer(sec): 6
```

<sup>&</sup>lt;sup>12</sup> Note that when the **RFC 3389 Comfort Noise?** field is enabled on the signaling group form, silence suppression is implemented and the **Silence Suppression** field on **the ip-codec-set** form used for the call is ignored by Communication Manager.

2. Enter the **add trunk-group t** command, where **t** is an unused trunk group number. On **Page 1** of the trunk group form, set the values as shown below. In the reference configuration, the **Direction:** field was set to "incoming". Set the **Service Type:** field to "tie". The **Signaling Group:** field should be set to the signaling group number configured in **Step 1**.

```
add trunk-group 2
                                                                     1 of 21
                                                               Page
                               TRUNK GROUP
 roup Number: 2 Group Type: sip
Group Name: From OCS via SM1 COR: 1
Group Number: 2
                                                          CDR Reports: y
                                                     TN: 1 TAC: 102
  Direction: incoming Outgoing Display? n
Dial Access? n
                                                Night Service:
                                 Auth Code? n
Service Type: tie
                                             Member Assignment Method: auto
                                                      Signaling Group: 2
                                                    Number of Members: 50
```

While not required, on Page 4, the Telephone Event Payload Type field can be set to "101", if desired. The Telephone Event Payload Type: field can also be left blank, in which case, the Telephone Event Payload Type will be negotiated automatically during SIP call establishment.

```
change trunk-group 2

PROTOCOL VARIATIONS

Mark Users as Phone? n

Prepend '+' to Calling Number? n

Send Transferring Party Information? n

Network Call Redirection? n

Send Diversion Header? n

Support Request History? n

Telephone Event Payload Type: 101

Convert 180 to 183 for Early Media? n

Always Use re-INVITE for Display Updates? n

Enable Q-SIP? n
```

3. In the reference configuration, the Far-End Network Region: for the signaling group in Step 1 above was set to a value of 2. However, the final call destinations were Avaya endpoints assigned to hardware in IP Network Region 1. In this scenario, Communication Manager examines the Authoritative Domain: field of the IP Network Region associated with the final destination of the call. If the SIP Invite request-URI domain matches the Authoritative Domain: specified in the ip-network-region form, Communication Manager will accept the call. Therefore, in this scenario, IP Network Region 1 must contain the domain used by Microsoft OCS (avocs.contoso.com) in the Authoritative Domain: field as shown below. Otherwise, Communication Manager will attempt to route the call based on the route pattern value of the Proxy Select Route Pattern field of the Locations form (not shown). See Section 6 Steps 15 and 16 to identify the OCS SIP domain.

```
change ip-network-region 1
                                                                      1 of 20
                                                               Page
                               IP NETWORK REGION
 Region: 1
Location: 1
                 Authoritative Domain: avocs.contoso.com
   Name: Location 1
                               Intra-region IP-IP Direct Audio: yes
MEDIA PARAMETERS
     Codec Set: 1
                              Inter-region IP-IP Direct Audio: yes
  UDP Port Min: 2048
                                         IP Audio Hairpinning? n
  UDP Port Max: 3029
DIFFSERV/TOS PARAMETERS
Call Control PHB Value: 46
       Audio PHB Value: 46
       Video PHB Value: 26
802.1P/Q PARAMETERS
Call Control 802.1p Priority: 6
       Audio 802.1p Priority: 6
       Video 802.1p Priority: 5
                                     AUDIO RESOURCE RESERVATION PARAMETERS
H.323 IP ENDPOINTS
                                                        RSVP Enabled? n
 H.323 Link Bounce Recovery? y
Idle Traffic Interval (sec): 20
  Keep-Alive Interval (sec): 5
           Keep-Alive Count: 5
```

4. An appropriate IP Codec Set should be defined for calls that traverse IP Network Regions. Enter the **change ip-codec-set x** command, where x is an available IP Codec Set number. Verify that **G.711MU** is an available codec set as shown below. IP codec sets supported for the base integration are G.711MU and G.711A.

```
change ip-codec-set 1
                                                                 1 of
                                                           Page
                        IP Codec Set
   Codec Set: 1
   Audio
               Silence
                           Frames
                                   Packet.
   Codec
              Suppression Per Pkt Size(ms)
1: G.711MU
                            2
                                    20
                  n
2:
3:
4:
5:
6:
```

5. When calls traverse IP Network Regions, as was the case in the reference configuration, the IP Network Regions must also be inter-connected. Enter the **change ip-network-region 2** command and enter the IP codec set number configured in **Step 4** above in the **codec set** field corresponding to destination region 1 as shown below.

| change ip-network-region 2                                  | ge  | <b>4</b> of | 20     |
|-------------------------------------------------------------|-----|-------------|--------|
| Source Region: 2 Inter Network Region Connection Management | I   | · A         | M<br>+ |
| dst codec direct WAN-BW-limits Video Intervening Dy         | n A |             | C      |
| rgn <b>set</b> WAN Units Total Norm Prio Shr Regions CA     | C R | L           | е      |
| 1 <b>1</b> y NoLimit                                        | n   |             | t      |
|                                                             |     |             |        |

#### 5.3.3. Calls from Avaya Endpoints to Microsoft OCS Clients

This section describes the configuration steps on Communication Manager for routing calls from Avaya endpoints to OCS clients. Note that Communication Manager delivers these calls as outbound calls to Session Manager.

| p                                                                             | Description                                                                                                    |  |  |  |  |  |  |  |  |  |  |  |
|-------------------------------------------------------------------------------|----------------------------------------------------------------------------------------------------|--|--|--|--|--|--|--|--|--|--|--|
|                                                                               | Enter the <b>add signaling-group s</b> command, where <b>s</b> is an unused signaling group number.                                                                                                    |  |  |  |  |  |  |  |  |  |  |  |
|                                                                               | Set the following values as shown below:  a. IMS Enabled? n  b. Group Type: sip  c. Transport Method: tcp  d. Peer Detection Enabled? y  e. Initial IP-IP Direct Media? n                                                                                                    |  |  |  |  |  |  |  |  |  |  |  |
| which the Session Manager is listening for SIP messages from the pre-existing |                                                                                                    |  |  |  |  |  |  |  |  |  |  |  |
|                                                                               | In addition, the Far-end Listen Port should correspond to the TCP/IP port number on                                                                                                    |  |  |  |  |  |  |  |  |  |  |  |
|                                                                               | In addition, the <b>Far-end Listen Port</b> should correspond to the TCP/IP port number on which the Session Manager is listening for SIP messages from the pre-existing                                                                                                    |  |  |  |  |  |  |  |  |  |  |  |
|                                                                               | In addition, the <b>Far-end Listen Port</b> should correspond to the TCP/IP port number on which the Session Manager is listening for SIP messages from the pre-existing Communication Manager SIP domain.  add signaling-group 3  Page 1 of 1                                                                                                    |  |  |  |  |  |  |  |  |  |  |  |
|                                                                               | In addition, the Far-end Listen Port should correspond to the TCP/IP port number on which the Session Manager is listening for SIP messages from the pre-existing Communication Manager SIP domain.  add signaling-group 3  Page 1 of 1  SIGNALING GROUP  Group Number: 3  Group Type: sip  IMS Enabled? n  Q-SIP? n  IP Video? n  Enforce SIPS URI for SRTP? y                                                                                                    |  |  |  |  |  |  |  |  |  |  |  |
|                                                                               | In addition, the Far-end Listen Port should correspond to the TCP/IP port number on which the Session Manager is listening for SIP messages from the pre-existing Communication Manager SIP domain.  add signaling-group 3 Page 1 of 1 SIGNALING GROUP  Group Number: 3 Group Type: sip IMS Enabled? n Transport Method: tcp Q-SIP? n IP Video? n SIP Enabled LSP? n IP Video? n Enforce SIPS URI for SRTP? y Peer Detection Enabled? y Peer Server: SM  Near-end Node Name: procr Far-end Node Name: SM1 Near-end Listen Port: 5060 Far-end Listen Port: 5060 |  |  |  |  |  |  |  |  |  |  |  |

<sup>&</sup>lt;sup>13</sup> Note that when the **RFC 3389 Comfort Noise?** field is enabled on the signaling group form, silence suppression is implemented and the **Silence Suppression** field on **the ip-codec-set** form used for the call is ignored by Communication Manager.

**Description** Step 2. Enter the **add trunk-group t** command, where **t** is an unused trunk group number. In the reference configuration, the **Direction:** field was set to "outgoing". Set the **Service** Type: field to "tie". Set the Signaling Group: field to the signaling group number configured in **Step 1**. add trunk-group 3 **1** of 21 Page TRUNK GROUP Group Type: sip CDR Reports: y
COR: 1 TN: 1 TAC: 103 Group Number: 3 Group Name: To OCS via SM1 Direction: outgoing Outgoing Display? n Dial Access? n Queue Length: 0 Service Type: tie Member Assignment Method: auto Signaling Group: 3 Number of Members: 10 On Page 3, set the Numbering Format: field to "private". add trunk-group 3 **3** of 21 Page TRUNK FEATURES ACA Assignment? n Measured: none Maintenance Tests? y Numbering Format: private UUI Treatment: service-provider Replace Restricted Numbers? n Replace Unavailable Numbers? n Modify Tandem Calling Number: no Show ANSWERED BY on Display? y While not required, on Page 4, the set Telephone Event Payload Type field can be set to "101", if desired. The Telephone Event Payload Type field can also be left blank, in which case, the Telephone Event Payload Type will be automatically negotiated during SIP call establishment. Note that in the reference configuration, the **Prepend '+' to** Calling Number? field was set to "n" because no '+' sign was expected by the normalization rule defined on OCS. add trunk-group 3 **4** of 21 Page PROTOCOL VARIATIONS Mark Users as Phone? n Prepend '+' to Calling Number? n Send Transferring Party Information? n Network Call Redirection? n Send Diversion Header? n Support Request History? n Telephone Event Payload Type: 101 Convert 180 to 183 for Early Media? n VV; R

Enable Q-SIP? n

Always Use re-INVITE for Display Updates? n

**SPOC** 

- 3. Enter the **change aar analysis 3** command. On **Page 2**, add an entry as follows:
  - **Dialed String** enter the leading digits(s) of the 5-digit numbers assigned to OCS clients. In the example below, any 5-digit dialed numbers that begin with "3" will be routed by the Automatic Alternate Routing (AAR) feature to the Microsoft Mediation Server via route pattern 3.
  - Total Min enter "5".
  - Total Max enter "5".
  - Route Pattern enter "3".
  - Call Type enter "aar".

Complete programming of the AAR feature is out of the scope of these Application Notes and is covered in standard user documentation.

| change aar analysis 3 |                    | <b>Page 2</b> of 2  |
|-----------------------|--------------------|---------------------|
|                       | AAR DIGIT ANALYSIS | TABLE               |
|                       | Location: al       | ll Percent Full: 3  |
|                       |                    |                     |
| Dialed                | Total Route Ca     | all Node ANI        |
| String                | Min Max Pattern Ty | <b>ype</b> Num Reqd |
| 3                     | 5 5 3 aa           | <b>ar</b> n         |
|                       |                    |                     |

- 4. Enter the **change route-pattern r** command, where **r** is the number of the route pattern specified in **Step 3** for calls to OCS clients. Add a routing preference entry as follows:
  - **Grp No** enter the number of the trunk group defined in **Step 2**.
  - FRL assign a Facility Restriction Level to this routing preference. "0" is the least restrictive.
  - **Numbering Format** enter **lev0-pvt**. This entry is required in order to send the calling party number as defined in **Section 5.3.1**.

| -1   | change route-pattern 3 Page 1 of 3 |       |      |       |       |        |        |      |       |           |        |        |       |            |       |
|------|------------------------------------|-------|------|-------|-------|--------|--------|------|-------|-----------|--------|--------|-------|------------|-------|
| cnar | ige i                              | route | e-pa | tteri |       |        |        |      |       |           |        |        | Page  | <b>T</b> C | )I 3  |
|      |                                    |       |      |       | Patt  | tern 1 | Numbe: | r: 3 | Patt  | ern Name  | : UDP- | to-OCS | 3     |            |       |
|      |                                    |       |      |       |       |        | SCCA   | N? n | Se    | cure SIP  | ? n    |        |       |            |       |
|      | Grp                                | FRL   | NPA  | Pfx   | Нор   | Toll   | No.    | Inse | rted  |           |        |        |       | DCS        | / IXC |
|      | No                                 |       |      | Mrk   | Lmt.  | List   | Del    | Digi | ts    |           |        |        |       | QSI        | G     |
|      |                                    |       |      |       |       |        | Dats   | 5-   | x     |           |        |        |       |            | itw   |
| 1:   | 2                                  | 0     |      |       |       |        | Dgts   |      | ^     |           |        |        |       | n          |       |
|      | 3                                  | U     |      |       |       |        |        |      |       |           |        |        |       |            | user  |
| 2:   |                                    |       |      |       |       |        |        |      |       |           |        |        |       | n          | user  |
| 3:   |                                    |       |      |       |       |        |        |      |       |           |        |        |       | n          | user  |
| 4:   |                                    |       |      |       |       |        |        |      |       |           |        |        |       | n          | user  |
| 5:   |                                    |       |      |       |       |        |        |      |       |           |        |        |       | n          | user  |
| 6:   |                                    |       |      |       |       |        |        |      |       |           |        |        |       | n          | user  |
|      |                                    |       |      |       |       |        |        |      |       |           |        |        |       |            |       |
|      | BCC                                | . VAI | LUE  | TSC   | CA-I  | rsc    | ITC    | BCIE | Servi | .ce/Featu | re PAR | M No.  | Numbe | rino       | LAR   |
|      |                                    |       | 4 W  |       | Requ  |        |        |      |       |           |        |        | Forma | _          |       |
|      | 0 1                                |       | - "  |       | 10090 | 2000   |        |      |       |           | c      | ubaddr |       |            |       |
| _    |                                    |       |      |       |       |        |        |      |       |           | ۵      | ubadur |       |            |       |
| 1:   | УУ                                 | УУ    | y n  | n     |       |        | res    | t    |       |           |        |        | lev0- | pvt        | none  |
| 2:   | УУ                                 | УУ    | y n  | n     |       |        | res    | t    |       |           |        |        |       |            | none  |
| 3:   | УУ                                 | УУ    | y n  | n     |       |        | res    | t    |       |           |        |        |       |            | none  |
| 4:   | уу                                 | уу    | y n  | n     |       |        | res    | t    |       |           |        |        |       |            | none  |
| 5:   | УУ                                 | v v   | v n  | n     |       |        | res    | t    |       |           |        |        |       |            | none  |
|      | УУ                                 |       |      |       |       |        | res    |      |       |           |        |        |       |            | none  |
|      | 1 1                                | 1 1   | 1 11 |       |       |        |        |      |       |           |        |        |       |            |       |
| ĺ    |                                    |       |      |       |       |        |        |      |       |           |        |        |       |            |       |

#### 6. Microsoft OCS 2007 R2

This section highlights the Microsoft Office Communications Server (OCS) configuration for routing calls to and from Communication Manager via Session Manager. These Application Notes assume that basic Microsoft OCS server and Mediation Server installation and configuration have already been performed according to the guidelines provided in **References** [14-19]. These Application Notes further assume that user accounts have been created in Microsoft Active Directory and enabled for OCS.

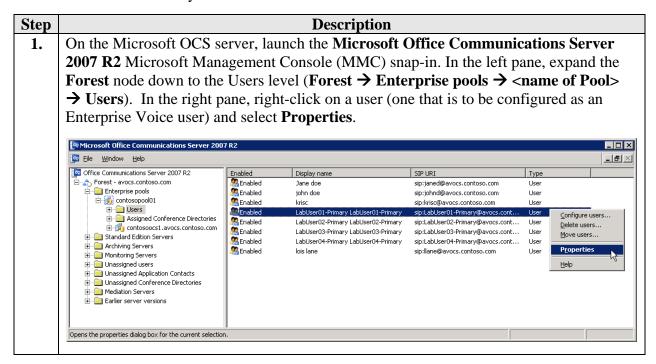

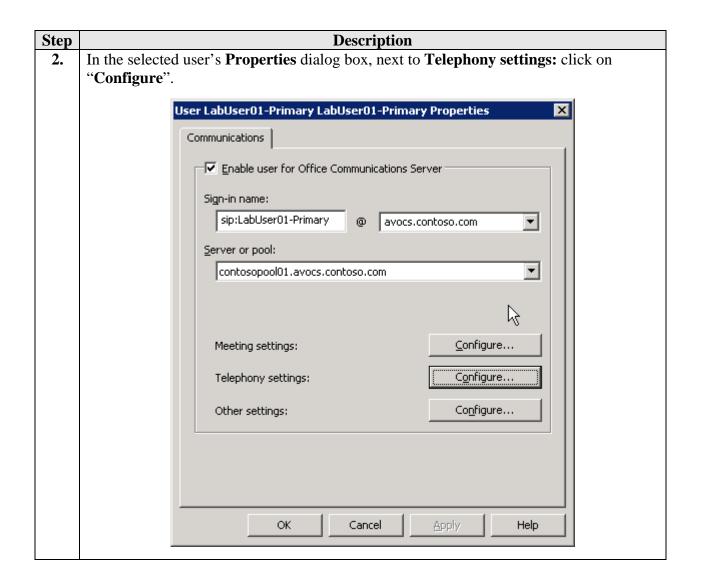

Step **Description** In the Telephony Options dialog box, select "Enable Enterprise Voice" and enter a 5-**3.** digit extension in the **Line URI** field. Verify that a location profile is also selected. The OCS system automatically generates a default location profile (e.g. defaultdialplan.avocs.contoso.com). As shown below, for this user, this default location profile was selected from the drop-down menu in the **Location profile** field. In the reference configuration, users were configured with Line URIs in the form of "Tel:31232", where "31232" is the 5-digit extension number assigned to the user. Click on "**OK**". Telephony Options X Select a telephony option. These settings affect only those calls that are routed through IP-PSTN or remote call control gateways. Enable PC-to-PC communication only C Enable Remote call control Enable Enterprise Voice Enable PBX integration Note: To enable both remote call control and PBX integration, you must specify a Server URI below. Policy: Default Policy View... sip: Server URI: Tel:31232 Line URI: Location profile: ▾ defaultdialplan.avocs.contoso.com View... Cancel Help 4. Back in the selected user's **Properties** dialog box, click on "**OK**".

(EV) users.

5.

Repeat Steps 1 – 4 for other Microsoft OCS users to be configured as Enterprise Voice

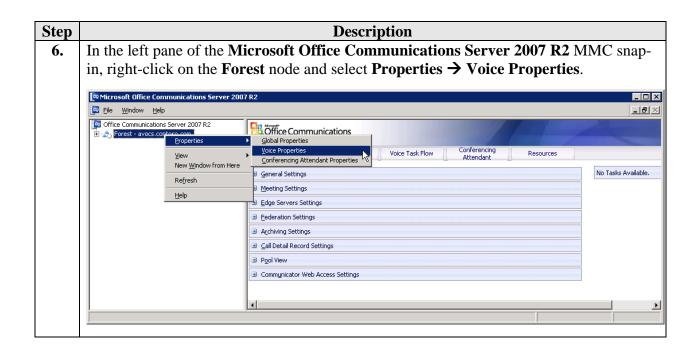

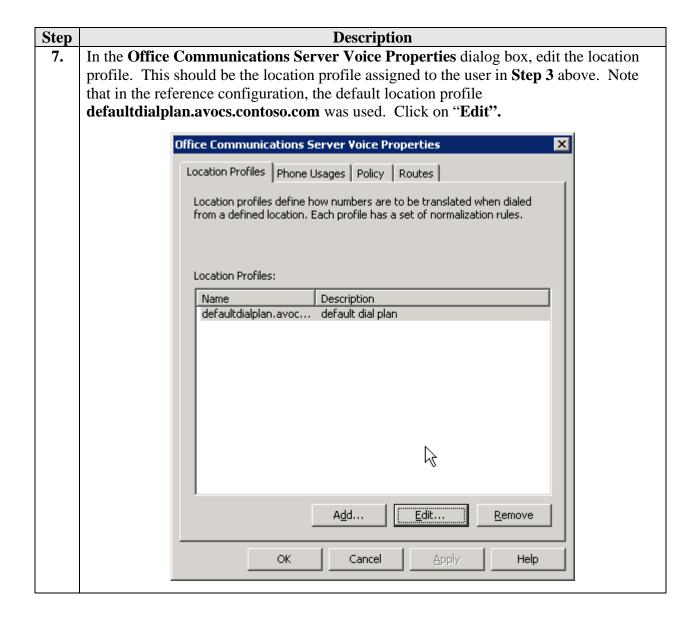

#### **Step** Description

8. Microsoft OCS location profiles define how OCS entities, such as OCS servers, enterprise pools and mediation servers, interpret and modify phone numbers. Each location profile contains an ordered set of normalization rules that translates phone numbers expressed in various formats. In the reference configuration, normalization rules are used to match dialed numbers.

Verify that a normalization rule exists for 5-digit numbers associated with Enterprise Voice users or add one as appropriate. In the **Normalization Rules** section, click on "**Add**" or "**Edit**" as appropriate.

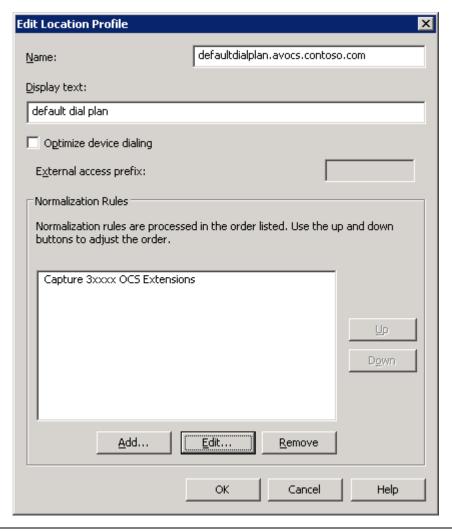

9. In the Translation section of the normalization rule, enter a Phone pattern regular expression that matches a 5-digit number that begins with a "3" followed by any four digits, and a Translation pattern regular expression as shown below. In the example below, the normalization rule matches any 5-digit number that begins with a "3". To confirm that the translation is configured correctly, enter a 5-digit telephone number in the Sample dialed number field and confirm that the translation in the Translated number field is correct, as shown below. For more information regarding the definition of regular expressions for the Phone pattern regular expression field, click on

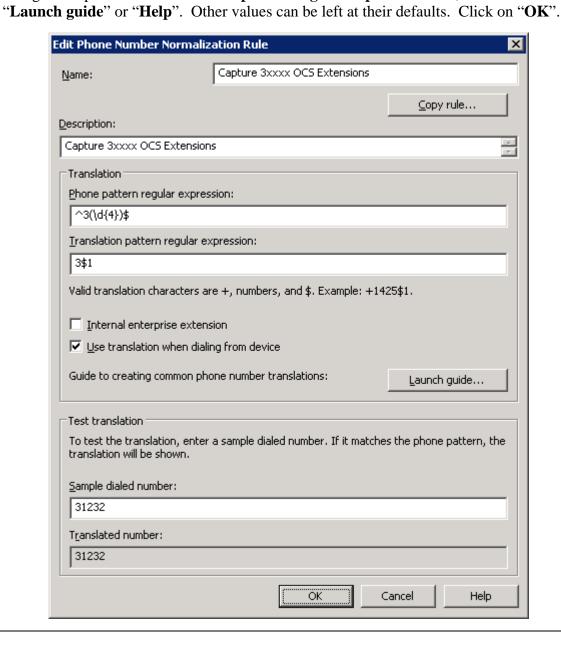

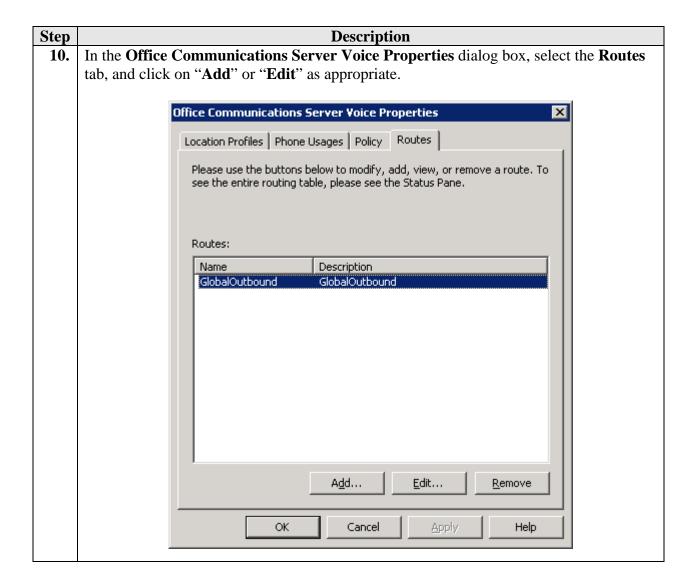

Step **Description** Verify that an outbound route exists as shown below. The **Target regular expression** 11. field under Target phone numbers, is typically pre-populated with a default regular expression of "^.\*", which matches all phone numbers. For more information on the Target regular expression field, click on "Helper". The address listed in the Gateways section identifies the FQDN and TCP/IP port of the Microsoft Mediation Server that can handle routing for the target phone numbers. Edit Route Name: GlobalOutbound Description: GlobalOutbound A route requires a target phone number regular expression, one or more gateways, and one or more phone usages. Target phone numbers: Target regular expression Helper... <u>G</u>ateways Address contosomed1.avocs.contoso.com:5061 <u>A</u>dd... Remove

ÖK

Phone usages — Default Usage

Configure...

Help

Cancel

Step **Description** In the left pane of the Microsoft Office Communications Server 2007 R2 MMC snap-**12.** in, expand the **Forest** node down to the Mediation Servers level (**Forest** → **Mediation** Servers). Right-click on the Mediation Server named as the gateway in Step 11 and select Properties. \_ 🗆 × 📴 <u>Fi</u>le <u>W</u>indow <u>H</u>elp \_8× Office Communications Server 2007 R2 Enterprise pools

Grandard Edition Servers Archiving Servers Monitoring Servers Online Technical Documentation: Office Communications Server 2007 R2 Technical Library ierver 2007 R2 Administration Guide rver 2007 R2 SDK Documentation Deactivate Mediation Server New Window from Here rver 2007 R2 Resource Kit ver 2007 R2 Web Scheduler <u>H</u>elp 1 F Opens the properties dialog box for the current selection

Step **Description 13.** In the Mediation Server **Properties** dialog box, verify the settings as shown below. The Communications Server listening IP address should be set to the IP address of the Mediation Server's IP interface that is used to listen for requests from the OCS front end server. The Gateway listening IP address should be set to the IP address of the Mediation Server's IP interface that is used to listen for SIP requests from Avaya Aura<sup>TM</sup> Session Manager. See Figure 1. contosomed1.avocs.contoso.com Properties General Next Hop Connections | Certificate | QoE Mediation Server contosomed1.avocs.contoso.com Communications Server listening IP address: 135.8.19.139 Gateway listening IP address: Port: 5070 10.80.120.31 A/V Edge Server: (None) Default location profile: defaultdialplan.avocs.contoso.com <u>V</u>iew 60000 64000 Media port range: OK Cancel Help

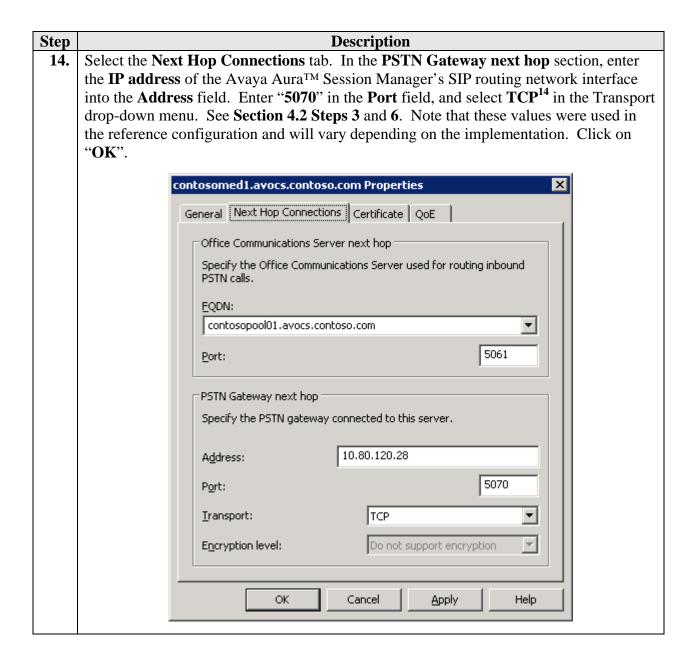

<sup>&</sup>lt;sup>14</sup> The TLS transport was not tested and is not supported for interoperability in the reference configuration.

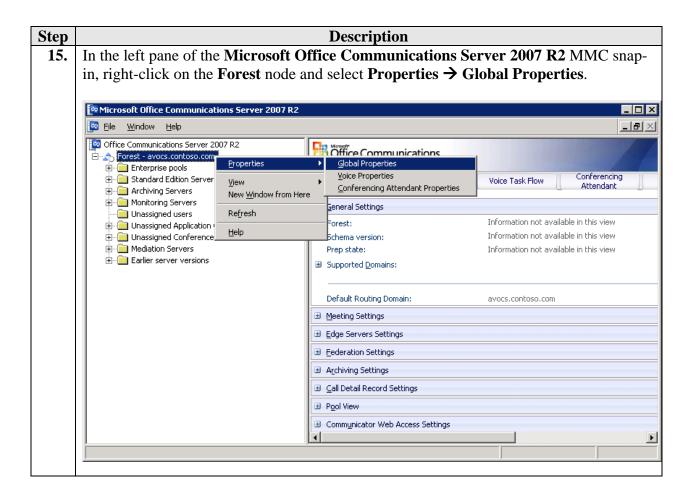

**Description** Step In the Office Communications Server Global Properties dialog box, identify the domain **16.** identifier being used by OCS. In the reference configuration, the domain is avocs.contoso.com as shown below. This domain will be used when configuring Avaya Aura<sup>TM</sup> Session Manager. See Section 4.2 Step 1. Office Communications Server Global Properties Federation Archiving Call Detail Records General Meetings User Edge Servers Office Communications Server Global Settings Specify the SIP domains supported in your organization. Check one domain to be used as the default routing domain. Domains ✓ avocs.contoso.com A<u>d</u>d... Remove OΚ Cancel Apply Help

# 7. Verification Steps

#### 7.1. Verification Tests

The following steps may be used to verify the configuration:

- Place a call from an Avaya telephone to a Microsoft OCS client using the OCS client's 5-digit extension number. Verify that the call is established with two-way audio and that the calling party number on the OCS client is the 5-digit number of the calling Avaya telephone.
- From the OCS client, place a call back to the Avaya telephone by double-clicking on the 5-digit number in the OCS client's Recent Contacts list. Verify that the call is established with two-way audio.

### 7.2. Troubleshooting Tools

The Communication Manager "list trace tac", and/or "status trunk-group" commands are helpful diagnostic tools to verify correct operation and to troubleshoot problems. MST (Message Sequence Trace) diagnostic traces (performed by Avaya Support) can be helpful in understanding specific interoperability issues.

The logging and reporting functions within the Avaya Aura™ System Manager Common Console may be used to examine the details of Session Manager calls. In addition, if port monitoring is available, a SIP protocol analyzer such as Wireshark (a.k.a. Ethereal) can be used to capture SIP traces at the Session Manager and/or Microsoft Mediation Server interfaces. SIP traces can be instrumental in understanding SIP protocol issues resulting from configuration problems.

## 8. Conclusion

These Application Notes describe the procedures for configuring Microsoft Office Communications Server (OCS) 2007 R2 with Avaya Aura<sup>TM</sup> Session Manager 6.0 and Avaya Aura<sup>TM</sup> Communication Manager 6.0. The topology described herein provides a reference configuration for intra-enterprise voice communications for users of Avaya Aura<sup>TM</sup> Communication Manager telephones and Microsoft Office Communication Server 2007 R2 clients configured in Enterprise Voice mode as defined by Microsoft.

### 9. Additional References

The following documentation may be obtained from <a href="http://support.avaya.com">http://support.avaya.com</a>.

- [1] "Avaya Aura<sup>TM</sup> Session Manager Overview", Document Number 03-603323, Issue 3, Release 6.0, June 2010
- [2] "Installing and Configuring Avaya Aura<sup>TM</sup> Session Manager", Document Number 03-603473, Issue 1.0, Release 6.0, June 2010
- [3] "Administering Avaya Aura<sup>TM</sup> Session Manager", Document Number 03-603324, Issue 3, Release 6.0, June 2010
- [4] "Maintaining and Troubleshooting Avaya Aura<sup>TM</sup> Session Manager, Document Number 03-603325, Issue 1.0, Release 6.0, June 2010
- [5] "Installing and Configuring Avaya Aura<sup>TM</sup> System Platform", Release 6.0, June 2010
- [6] "Installing and Upgrading Avaya Aura<sup>TM</sup> System Manager", Release 6.0, June 2010
- [7] "Avaya Aura<sup>TM</sup> Communication Manager Overview", Document Number 03-300468, Issue 7, Release 6.0, June 2010
- [8] "Administering Avaya Aura<sup>TM</sup> Communication Manager", Document Number 03-300509, Issue 6.0, Release 6.0, June 2010
- [9] "Avaya Aura<sup>TM</sup> Communication Manager Feature Description and Implementation", Document Number 555-245-205, Issue 8.0, Release 6.0, June 2010
- [10] "Administering Network Connectivity on Avaya Aura<sup>TM</sup> Communication Manager", Document Number 555-233-504, Issue 14, May 2009
- [11] "SIP Support in Avaya Aura<sup>TM</sup> Communication Manager Running on Avaya S8xxx Servers", Document Number 555-245-206, Issue 9, May 2009"
- [12] "Application Notes for Microsoft Office Communicator 2007 R2 Remote Call Control (RCC) Integration with Avaya Communication Manager Telephones", Issue 1.0, June 24, 2009
- [13] "Application Notes for Call Routing Between Avaya Communication Manager and Microsoft Office Communications Server", Issue 1.3, September 2009

http://www.avaya.com/master-usa/en-us/resource/assets/applicationnotes/OCS-ACM-CALL.pdf

The following documentation may be obtained from <a href="http://www.microsoft.com">http://www.microsoft.com</a>.

- [14] "Microsoft Office Communications Server 2007 R2 Technical Overview"
- [15] "Microsoft Office Communications Server 2007 R2 Planning and Architecture"
- [16] "Microsoft Office Communications Server 2007 R2 Deploying Enterprise Voice"
- [17] "Microsoft Office Communications Server 2007 R2 Planning for Voice"
- [18] "Microsoft Office Communications Server 2007 R2 Administering Office Communications Server 2007 R2"
- [19] "Integrating Enterprise Telephony with Office Communications Server 2007 R2", March 2009
- [20] "Microsoft Office Communications Server 2007 R2 Important Considerations for Enterprise Voice: Please Read"

#### © 2010 Avaya Inc. All Rights Reserved.

Avaya and the Avaya Logo are trademarks of Avaya Inc. All trademarks identified by ® and TM are registered trademarks or trademarks, respectively, of Avaya Inc. All other trademarks are the property of their respective owners. The information provided in these Application Notes is subject to change without notice. The configurations, technical data, and recommendations provided in these Application Notes are believed to be accurate and dependable, but are presented without express or implied warranty. Users are responsible for their application of any products specified in these Application Notes.

Please e-mail any questions or comments pertaining to these Application Notes along with the full title and filename, located in the lower right corner, directly to the Avaya Solution & Interoperability Test Lab at <a href="mailto:interoplabnotes@list.avaya.com">interoplabnotes@list.avaya.com</a>